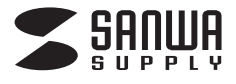

# ミニプロジェクター 取扱説明書 400-PRJ009

#### このたびは、弊社製品をお買い上げいただき誠にありがとうございます

ご使用前にこの取扱説明書をよくお読みください。また、お手元に置き、いつでも確認できるようにしておいてください。

デザイン及び仕様については改良のため予告なしに変更することがございます。本書に記載の社名及び製品名は各社の商標又は登録商標です。

**■1.使用上の注意**

- ●本製品の故障、またはその使用によって生じた直接、間接の損害については弊社はその責を負わないものとします。あらかじめご了承ください。
- ●本製品を分解・修理・加工・改造はしないでください。
- ●本製品を水中や水のかかる場所、高温・多湿となる場所、ほこりや油煙などの多い場所で使用・保管しないでください。
- ●本製品に強い振動や衝撃、無理な力を与えないでください。また、濡れた手で触らないでください。

●お子様には本製品や付属品を触れさせないでください。

●不安定な場所では使用しないでください

●本製品のお手入れをする場合には、ベンジンやシンナーなどの揮発性有機溶剤が含まれているものは使用しないでください。

# ■2.セット内容

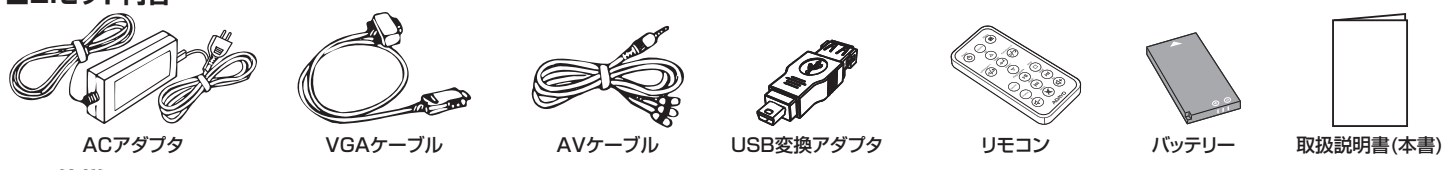

# **■3.仕様**

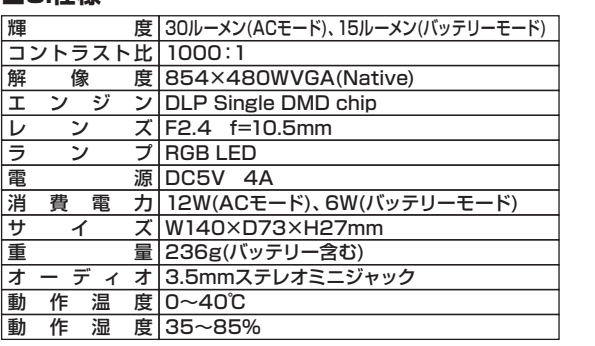

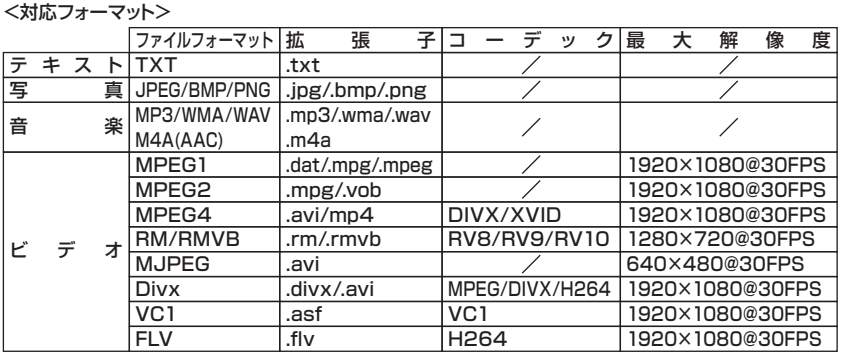

#### <インターフェース>

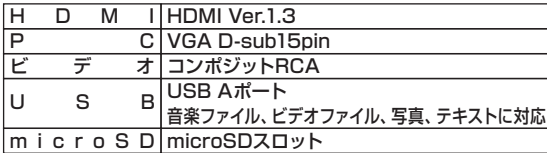

# ■4.本体について·

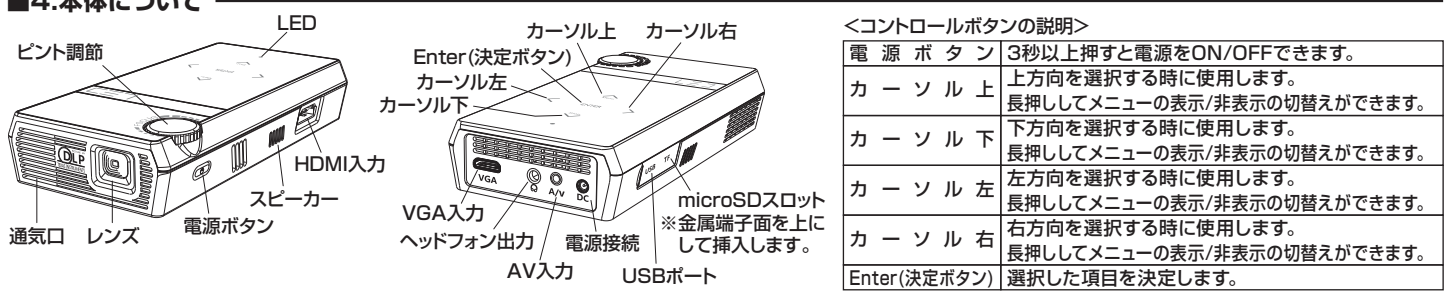

# **■5.充電**

- ●付属のバッテリーを本体裏面に金属端子が触れ合うようにセットします。
- **●付属のACアダプタをプロジェクターに接続し、コンセントに接続します。**
- ●充電中はLEDが赤色に点灯します。(フル充電に約4時間かかります)
- ●充電が完了すると、LEDは緑色に点灯します。
- **※本製品はバッテリーを本体に内蔵している時、スリープモードとなり、バッテリー を消費します。**

 **スリープモードでは1日で約50%程度バッテリーを消費しますので、バッテリー で動作させる場合は、充電後にバッテリーを抜いておき、本製品を使用する直前 に入れてください。**

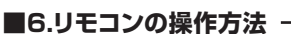

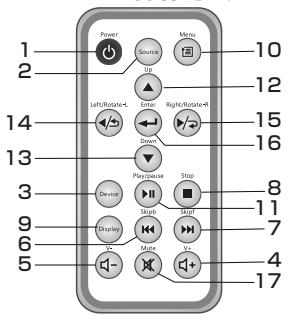

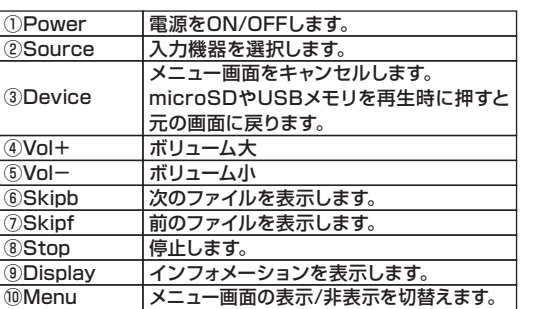

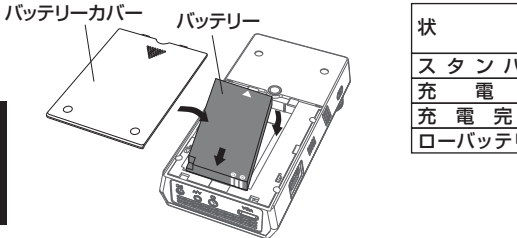

l

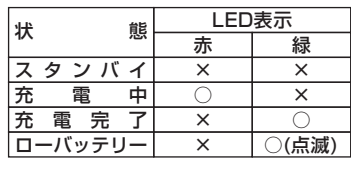

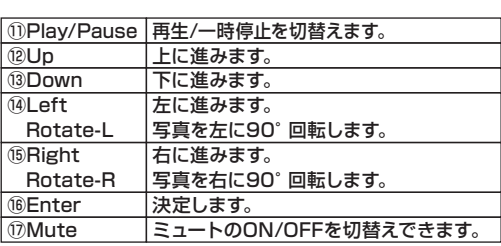

# ■7.使用方法 ·

#### <microSDおよびUSBメモリ内のファイルを再生する場合>

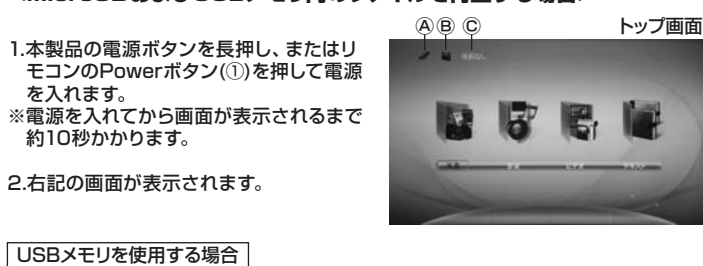

-<br>1.付属の 「USB変換アダプタ」 を使用し、 USBメモリを本製品のUSBポートに接続 します。

■■■■■BBメモリ 、<br>USBポート USB変換 アダプタ<br>□

- 2.リモコンのカーソルボタン(⑫~⑯)を押してトップ画面のAを選択し、Enter(決 定)ボタン(⑯)を押します。
- トップ画面のⒸの表示が「USB」に変更されます。
- 3.画面の中から「写真」、「音楽」、「ビデオ」、「テキスト」のいずれかを選択し、 Enter(決定)ボタン(⑯)を押します。
- 4.USBメモリ内のデータが表示されます。カーソルボタン(⑫~⑮)を押して表示す るデータを選択し、Enter(決定)ボタン(⑯)を押します。
- ※データ再生中のリモコン操作については「6.リモコンの操作方法」を参照してくだ さい。

# microSDを使用する場合

-<br>1.本製品のmicroSDスロットにmicroSDカードを差し込みます。

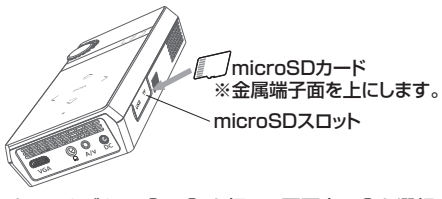

- 2.リモコンのカーソルボタン(⑫~⑮)を押して画面上のⒷを選択し、Enter(決定)ボ タン(⑯)を押します。
- トップ画面のⒸの表示が「CARD」に変更されます。
- 3.画面の中から「写真」、「音楽」、「ビデオ」、「テキスト」のいずれかを選択し、 Enter(決定)ボタン(⑯)を押します。
- 4.microSDカード内のデータが表示されます。カーソルボタン(⑫~⑮)を押して表 示するデータを選択し、Enter(決定)ボタン(⑯)を押します。
- ※データ再生中のリモコン操作については「6.リモコンの操作方法」を参照してくだ さい。

#### <スピーカー・ヘッドフォンを接続する場合>

オーディオケーブル(3.5mmステレオミニプラグ[別売り])を使用して本製品とス ピーカー、もしくはヘッドフォンを接続することができます。

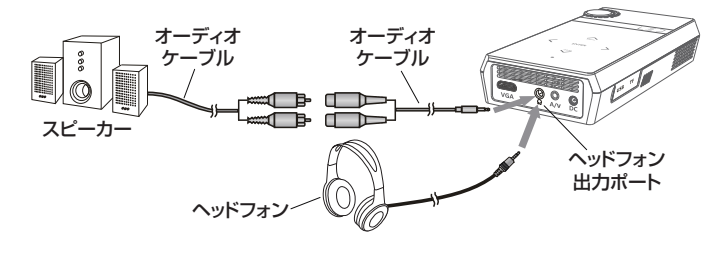

# ■8.設定画面について -

リモコンのMenuボタン(⑩)を押すと設定画面を表示します。

※設定できる項目は本製品に接続した機器により異なります。(設定できない項目は文字が反転して選択できません)

#### <映像設定>

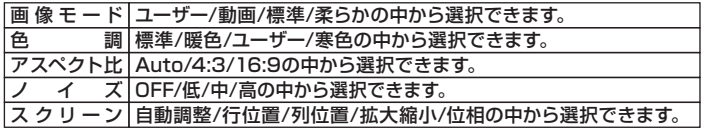

#### <サウンド設定>

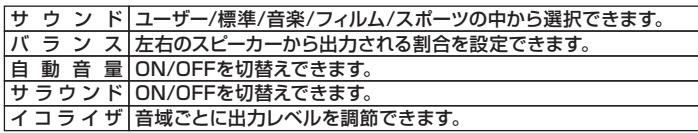

#### <HDMI機器を接続する場合>

1.本製品とHDMI機器をHDMIケーブル(別売り)で接続します。

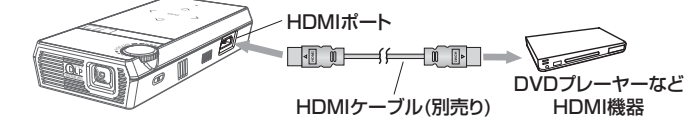

2.本製品の電源ボタンを長押し、またはリモコンのPowerボタン(①)を押して電源 を入れます。

- ※電源を入れてから画面が表示されるまで約10秒かかります。
- 3.トップ画面が表示されます。リモコンのSourceボタン(②)を押すと接続する機器 の選択画面に変わります。
- 4.再度リモコンのSourceボタン(②)を押して「ハイビジョン」を選択し、Enter(決 定)ボタン(⑯)を押します。
- 5.機器側からHDMI出力が正しく行われている場合はプロジェクターから映像が投 影されます。
- ※映像は1080pまでサポートしています。
- ※「信号無し」と投影された場合は機器側のHDMI出力設定をご確認ください。

### <パソコンを接続する場合>

1.本製品とパソコンを付属のVGAケーブルで接続します。

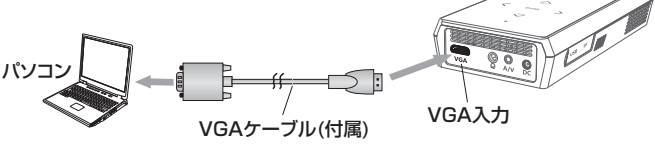

- 2.本製品の電源ボタンを長押し、またはリモコンのPowerボタン(①)を押して電源 を入れます。
- ※電源を入れてから画面が表示されるまで約10秒かかります。
- 3.トップ画面が表示されます。リモコンのSourceボタン(②)を押すと接続する機器 の選択画面に変わります。
- 4.再度リモコンのSourceボタン(②)を押して「コンピューター」を選択し、Enter(決 定)ボタン(⑯)を押します。
- 5.機器側からVGA出力が正しく行われている場合はプロジェクターから映像が投 影されます。
- ※パソコン側の出力は1280×1024以下に設定してください。
- ※出力解像度により正しく表示されない場合があります。
- ※「信号無し」と投影された場合はパソコンの出力解像度を変更してください。

#### <ビデオ機器(AVケーブル使用)を接続する場合>

1.本製品とビデオ機器をAVケーブルで接続します。

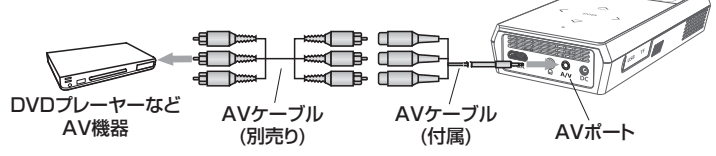

- 2.本製品の電源ボタンを長押し、またはリモコンのPowerボタン(①)を押して電源 を入れます。
- ※電源を入れてから画面が表示されるまで約10秒かかります。
- 3.トップ画面が表示されます。リモコンのSourceボタン(②)を押すと接続する機器 の選択画面に変わります。
- 4.再度リモコンのSourceボタン(②)を押して「ビデオ」を選択し、Enter(決定)ボタ ン(個)を押します。
- 5.機器側からAV出力が正しく行われている場合はプロジェクターから映像が投影 されます。

# <設定>

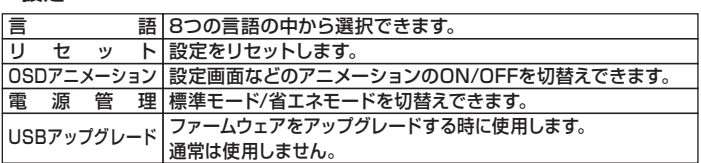

# サンワサプライ株式会社

#### 2012.01現在

〒700-0825 岡 山 県 岡 山 市 北 区 田 町 1 -1 0 -1 TEL.086-223-3311 FAX.086-223-5123 12/01/TTDaSs